## **UniTandem.fi**

*Two students teach each other their mother tongues in one-to-one informal online meetings.*

**Take a look at the [UniTandem](https://www.unitandem.fi/#fourth-section)  to see if there are people who could teach you the language you're interested in learning. If there isn't, sign up anyway – there might be suitable partners for you later on!**

**1.** 

**[Sign up](https://www.unitandem.fi/register) to UniTandem using your university or university of applied sciences email address. 2.**  **Find a language partner. When you have found a partner, fill in the [registration](http://rebrand.ly/UniTandem)  [form](http://rebrand.ly/UniTandem) to get the password for DigiCampus, where the instructions and materials are available. Every student must fill in the registration form individually. 3.** 

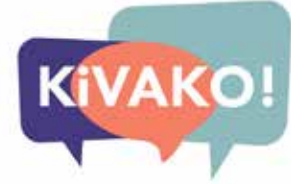

**Sign up to [DigiCampus](https://digicampus.fi/login/index.php) using your university or university of applied sciences email address (HAKA), and when prompted, enter the enrolment key you have received after filling in the registration form.**

**4.** 

**Read the instructions, do the Getting Started Agreement, and choose the topics or triggers that you find interesting (3 triggers as a learner = 1 credit).**

**5.** 

**Collect the outputs of each trigger you complete in your portfolio and submit it when you're finished.**

**6.** 

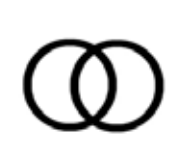

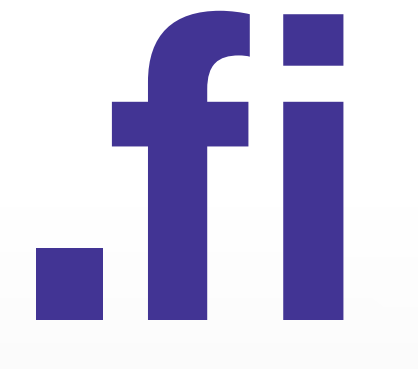

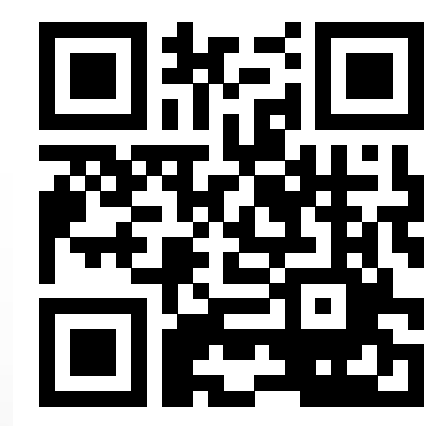

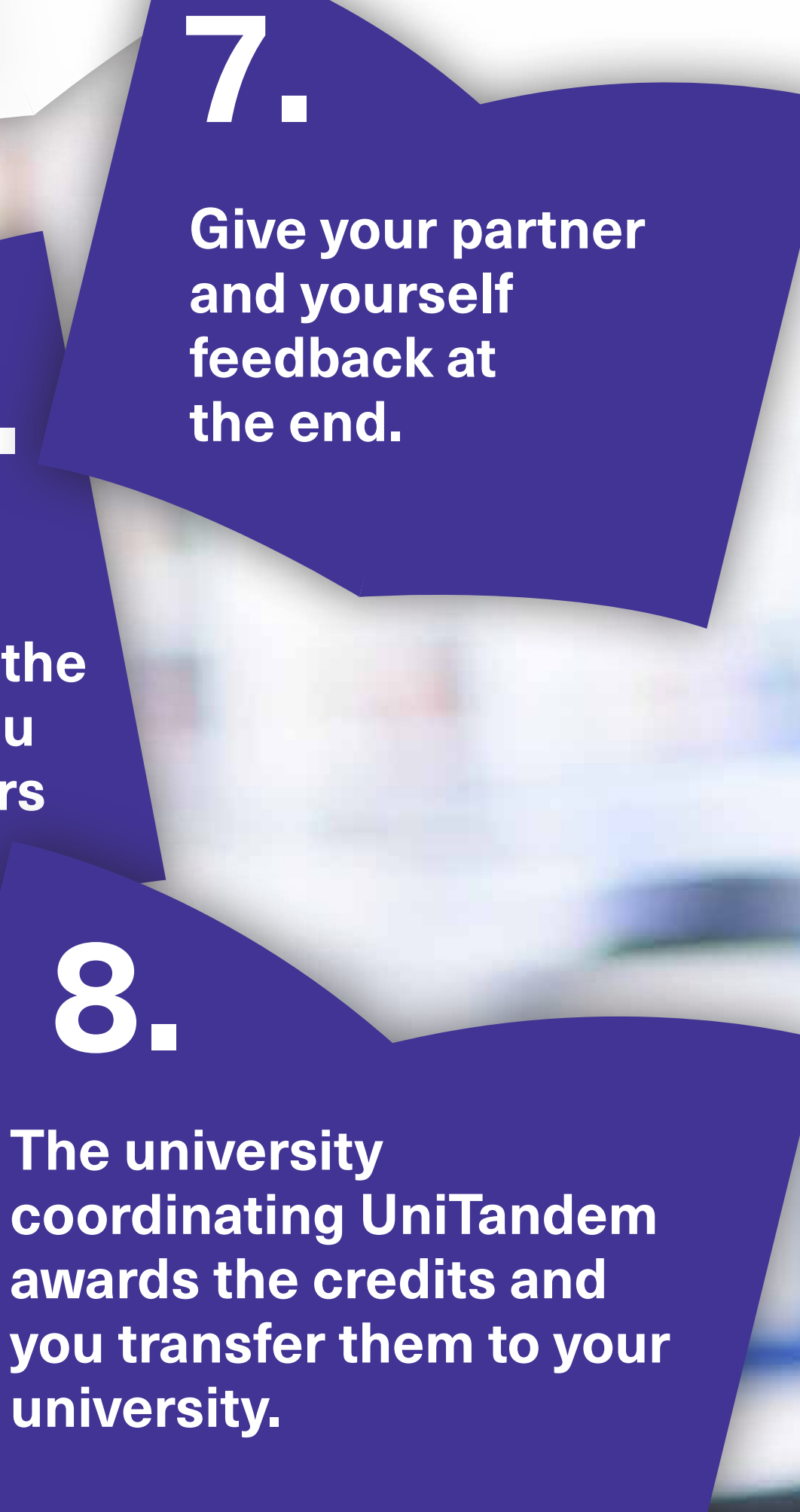

**The university university.**

## **UNITANDEM**

## **8.**

This is a pilot course developed in KiVAKO project. 50 first participants from the project universities (http://www.kivako.fi/osatoteuttajat/) are accepted to study 1-5 credits.

**Enrolment period: 17.8.–13.9.2020**